# Using the listings package for Conversation Analysis (CA)

Jürgen Spitzmüller

April 28, 2015

## **1 Introduction**

Unfortunately, there is no LTFX package available for writing transcripts in conversation analysis. Transcripts usually use some kind of parallel notation in order to represent overlaps in speech ('turns'). Within L<sub>Y</sub>X, this can be somewhat achieved by using tables or the tabbing environment (for the latter, see [http://wiki.lyx.org/LyX/](http://wiki.lyx.org/LyX/LinguistLyX#ca) [LinguistLyX#ca](http://wiki.lyx.org/LyX/LinguistLyX#ca)). This document introduces another approach: the use of the listings package [\[1\]](#page-5-0).

The listings package (interface in L<sub>Y</sub>X: Insert  $\triangleright$  Program Listing) is a package for displaying program listings (computer source code). However, it can also be (mis)used for CA transcription, although there are severe limitations:

- The listings package cannot deal yet with unicode. This severely limits the use of multiple scripts. The following approach should work if the script used is the same (or a subset) than the surrounding text.
	- $\Rightarrow$  If you need multiple scripts, you can try the listingsutf8 package [\[2\]](#page-5-1), which however requires that you write your listings in an external editor and include it via Insert  $\triangleright$  File  $\triangleright$ Child Document > Program Listing.
	- $\Rightarrow$  You can also manually extend the range of characters known to listings. See for instance [http://tex.stackexchange.](http://tex.stackexchange.com/questions/25391/the-listings-package-and-utf-8) [com/questions/25391/the-listings-package-and-utf-8](http://tex.stackexchange.com/questions/25391/the-listings-package-and-utf-8).
- The display of the tabbing indentation in LyX's work area is not always adequate, so you need to check the output.

### **2 Preparation**

In order to use listings for CA, we need to do several modifications.

- We chose (paradoxically) "no language" in the listings settings (since "language" here refers to computer languages)
- In Document > Settings... > Listings<sup>[1](#page-1-0)</sup>, we enter the following:

```
numbers=left
basicstyle={\small\ttfamily}
numberstyle={\small\ttfamily}
breaklines=true
tabsize=4
escapechar={|}
xleftmargin=4em
breakautoindent=false
breakatwhitespace=true
breakindent=33pt
```
You probably will have to adjust some of these settings for your own needs. Please refer to the listings manual [\[1\]](#page-5-0) for details about the options.

• In Document  $\triangleright$  Settings...  $\triangleright$  Preamble, we define a command that lets us mark individual lines of the transcript by an inwards pointing arrow. Since we use the margin note for this, we need to tell LAT<sub>EX</sub> first to swap the margin (we want the arrow to be in the left margin):

```
% Margin par to the left
\reversemarginpar
% \markline command which puts an arrow
% next to the line number
\newcommand*\markline{%
    \marginpar{\begin{picture}(0,0)\put(77,0){%
        $\mathtt{\rightarrow}$}\end{picture}%
    }%
}
```
• Since this is common style in the transcription system we use here, we furthermore need to modify the line numbers in order to add leading zeros to lines < 10. This is done by the following preamble code:

<span id="page-1-0"></span> $^1$ This could also be done at each listing individually, via Edit  $\triangleright$  Listings Settings... while the cursor is inside the listing, but it is more convenient to set it once an for all (individual settings can then just be changed in the latter dialog).

```
% Leading zeros to numbers below 10
\AtBeginDocument{%
    \renewcommand*\thelstnumber{%
        \makebox[3em][r]{\ifnum\value{lstnumber}<10
              0\fi\the\value{lstnumber}}%
    }%
}
```
• For convenience, we also define some macros for the transcription symbols we use (especially for those which need LATEX macros anyway). Since we use the GAT convention [\[3\]](#page-5-2) here, the definitions look like this:

```
% Some macros (for GAT notation)
% minor pitch changes
\newcommand\pitchrise{\ensuremath{\mathtt{\uparrow}}}
\newcommand\pitchfall{\ensuremath{\mathtt{\downarrow}}}
% major pitch changes
\newcommand\Pitchrise{\ensuremath{\mathtt{\uparrow\uparrow}}}
\newcommand\Pitchfall{\ensuremath{\mathtt{\downarrow\downarrow}}}
% pitch does not change at turn end
\newcommand\pitchconst{-\kern-0.4em-\kern-0.4em-}
% accent pitch movement
\newcommand\accfall{\'{}}
\newcommand\accrise{\'{}}
\newcommand\accsame{\raisebox{.7ex}{\pitchconst}}
\newcommand\accfallrise{\v{}}
% breathing in/out (three degrees, respectively)
\newcommand\breathin{\textdegree h}
\newcommand\Breathin{\textdegree hh}
\newcommand\BREATHIN{\textdegree hhh}
\newcommand\breathout{h\textdegree}
\newcommand\Breathout{hh\textdegree}
\newcommand\BREATHOUT{hhh\textdegree}
```
Of course, this is not a complete set, but it should suffice to demonstrate how you could add more macros or alter them for a different transcription system. By the way, you can easily switch between basic and fine transcript by simply changing those definition to empty (e.g.,  $\newcommand{\pi}{\theta}$ ).

#### **Example transcripts** 3

Here are some example transcripts. They are quoted from [3] and consequently use the GAT transcription conventions.

Note that  $\mathbb{F}F[X]$  commands need to be embraced in  $|...|$ , as done in example (1) for the self-defined \markline command.

```
Beispiel (1): ((fiktives Gespräch, 1:04-2:05 Sek.))<sup>2</sup>
```

```
01 A: hier fängt der transkripttext an
  02 B:
          ja genau
  03
          (- - -)04 A:
          wenn du mir ins wort fä[llst]
                                  [ich ] fall dir ja
\rightarrow 05B:06
          gar nicht ins wort
  07A:
          doch
  08
          ( . )09
          hast du wohl getan
  10
          du hast (.) mich grade unterbrochen
  11 B:ja
  12
          tut mir leid
```
### Beispiel (2): Der widerliche Kerl $3$

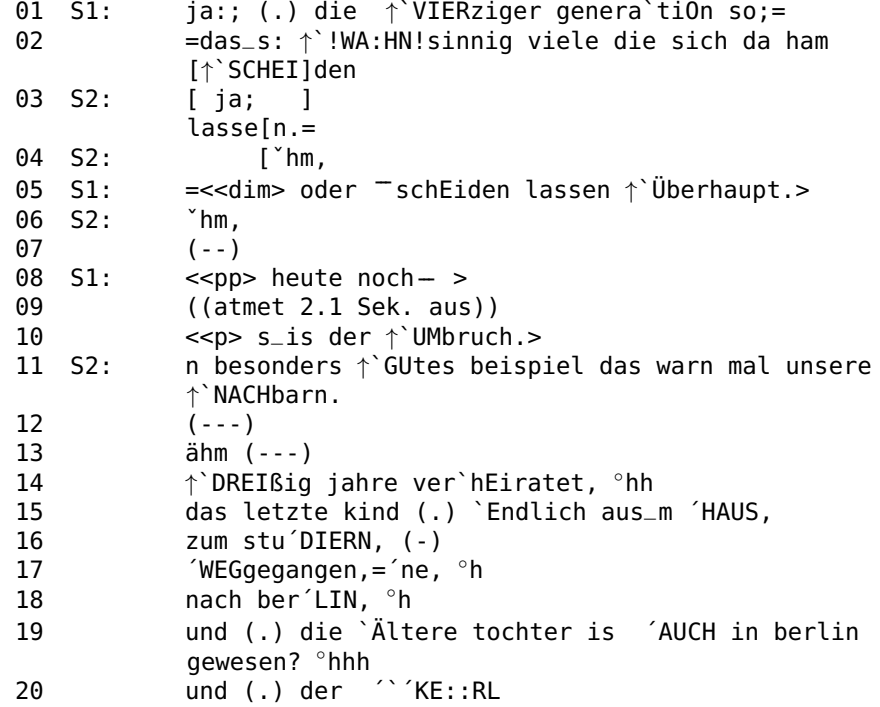

<span id="page-3-0"></span> $2$ Source: [3, 364]

<span id="page-3-1"></span> $^3\mathrm{Source}\text{:}$  [3, 396f.]

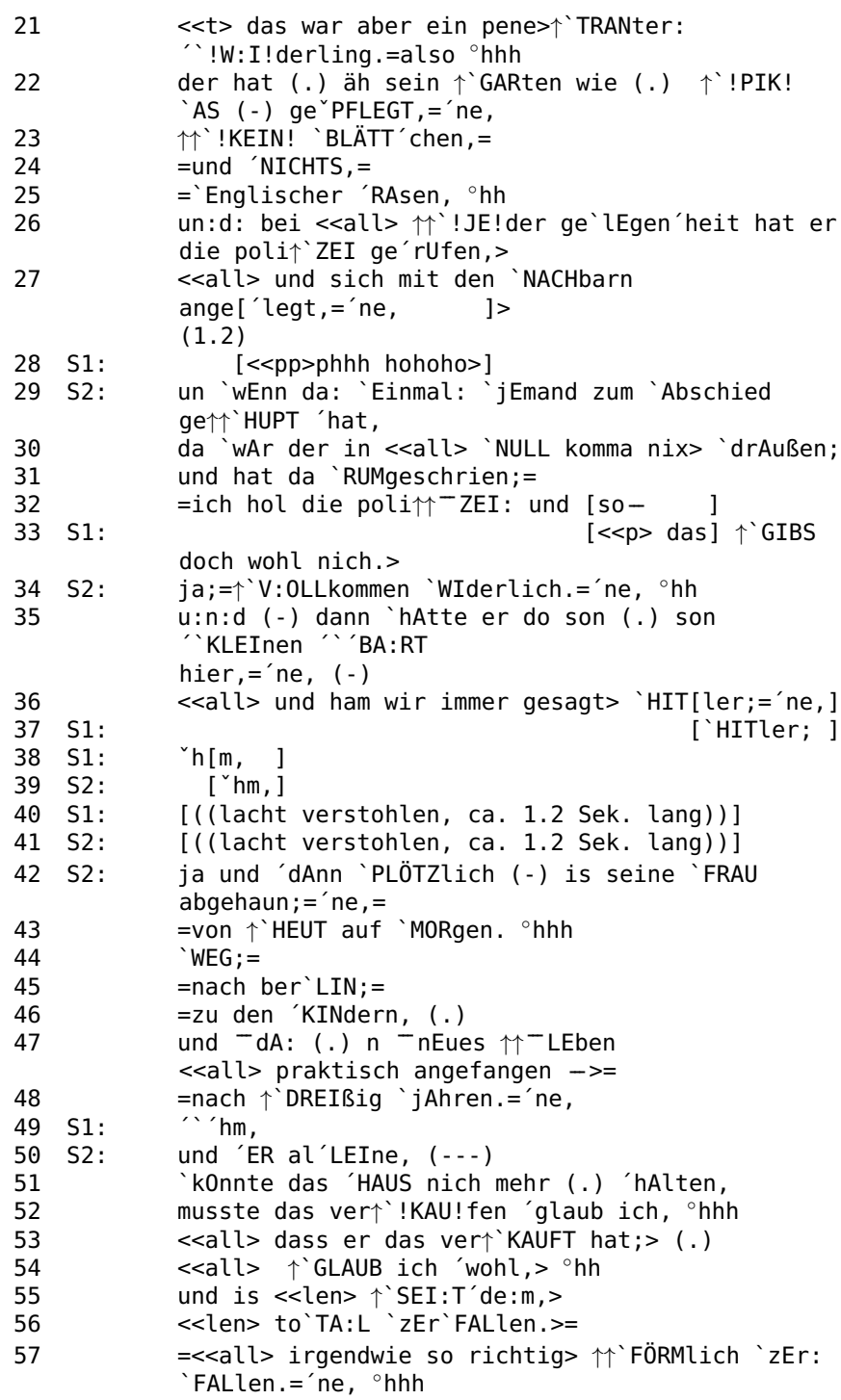

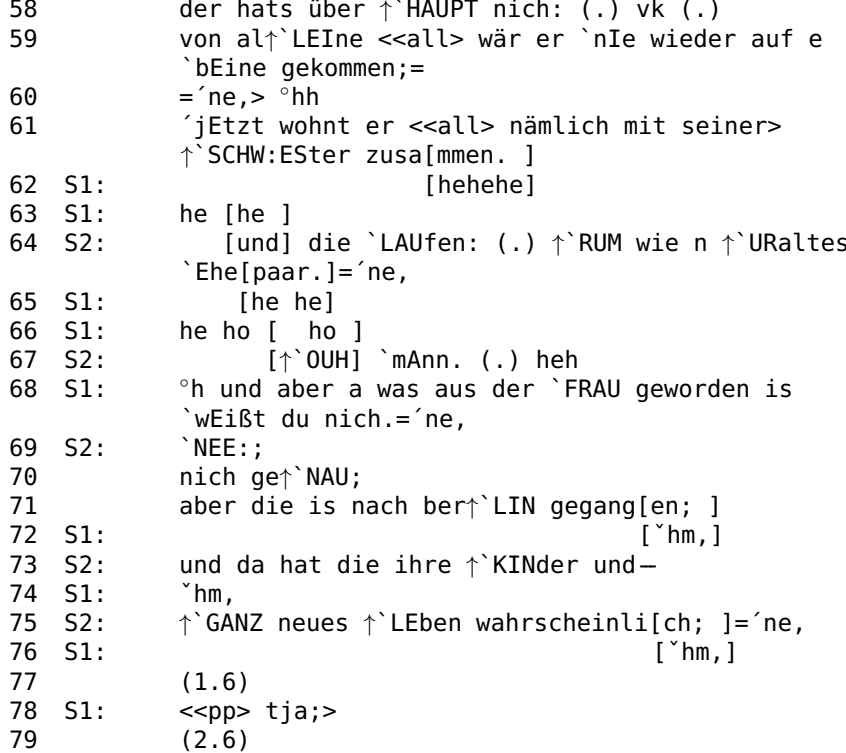

## **References**

- <span id="page-5-0"></span>Heinz/Brooks Moses/Jobst [1] Carsten Homann. 2014. The Listings Package. URL: ftp://mirrors.ctan.org/texarchive/macros/latex/contrib/listings/listings.pdf.
- <span id="page-5-1"></span>[2] Heiko Oberdiek. 2011. The listingsutf8 Package. URL: http://mirrors.ctan.org/macros/latex/contrib/oberdiek/listingsutf8.pdf.
- <span id="page-5-2"></span>[3] Margret Selting et al. 2009. Gesprächsanalytisches Transkriptionssystem 2 (GAT 2). In Gesprächsforschung - Online-Zeitschrift zur verbalen Interaktion 10, 353-402. URL: http://www.gespraechsforschung-ozs.de/heft2009/px-gat2.pdf.